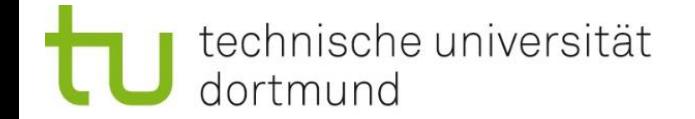

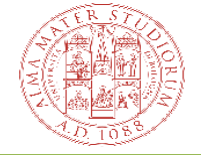

# Bachelorprogrammierkurs 2024 Bash Basics

**Aaron van der Graaf (TU Dortmund) 09-04-2024**

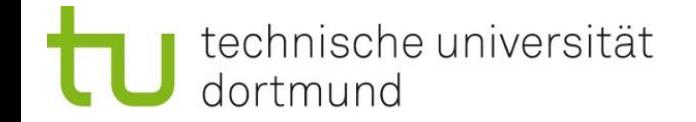

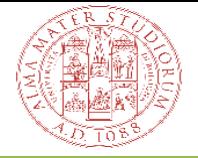

#### Was ist Bash?

- Bash = Bourne-again **Shell**
- Meist genutzte **Shell** unter Unix-Systemen
	- Einzige (falls kein GUI) oder ergänzende Benutzerschnittstelle
- [< *username* > @ < *node* > < *dir* >]\$ < *command* >
- Tabulator Taste ermöglich Autovervollständigung  $\rightarrow$  Sehr mächtig

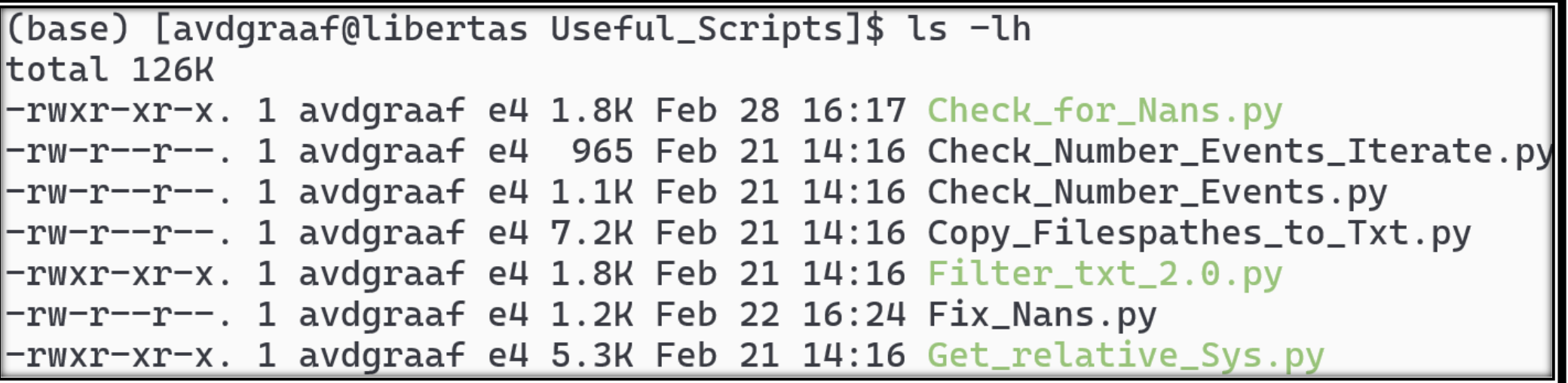

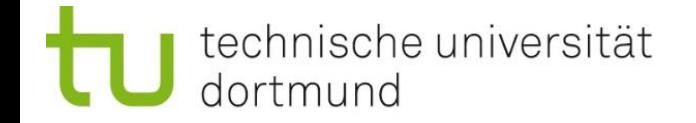

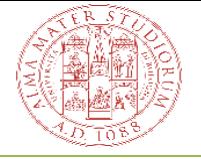

#### Erinnerung: ssh

- ssh (**S**ecure **Sh**ell) zum sicheren Einloggen auf die Infrastruktur
- Nur neptun direkt von außer zugänglich  $\rightarrow$  Siehe IT-Onboarding
- Nützlich um direkt auf die Workstation zuconnecten → **Proxy Jump** 
	- ssh –J neptun < workstation >
	- Am besten direkt in der ssh config einbauen
- X11-Forwarding für grafische Anwendungen: ssh –X neptun
	- Langsam, besser alternative nutzen (Jupyterhub, MobaXterm, …)
	- Ebenfalls als Argument in die ssh config einbaubar

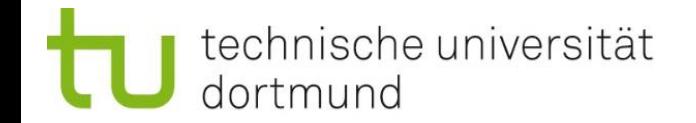

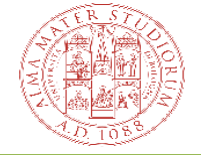

#### ssh config

- So in etwa sollte eure ssh config auch aussehen !
- Proxy Jump für meine Workstation (libertas )

• Hat jeder ein funktionierende ssh config ?

Host neptun Hostname neptun.e4.physik.tu-dortmund.de User avdgraaf IdentityFile ~/.ssh/ssh\_privat.txt ForwardX11Trusted yes ForwardX11 yes IdentitiesOnly yes ServerAliveInterval 15

```
Host libertas
 User avdgraaf
  Hostname libertas
  IdentityFile ~/.ssh/ssh_privat.txt
  IdentitiesOnly yes
  ForwardX11 yes
  ForwardX11Trusted yes
  ServerAliveInterval 15
  ProxyJump neptun
```
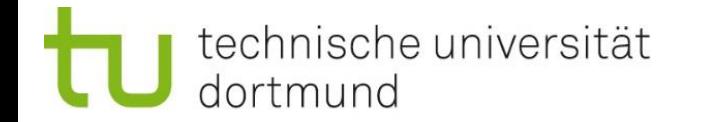

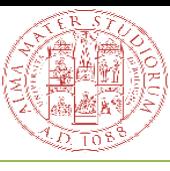

[Cheat-Sheet](https://github.com/RehanSaeed/Bash-Cheat-Sheet)

# Navigation und Information

- Aktueller Order ist ./
- Ein Ordner darüber ist ../
- Home-Ordner ist  $\sim$ /
- Vorheriger Order ist -/
- Ordnerinhalt anzeigen: Is < options > <dir>
	- Zum Beispiel: Is –lah
	- -l = List → Zeige Dateien in Listen Form an, eine per Reihe mit vielen Details
	- $-a = All \rightarrow Zeige$  alle Dateien an, auch versteckte
	- -h = human-readable→ Zeige Dateigröße in passender Größe an sodass lesbar
	- Es gibt noch viele weiter hilfreiche Flags

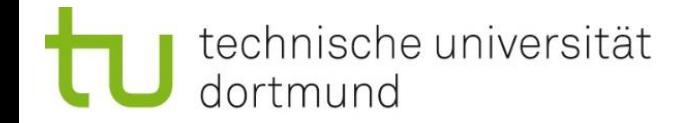

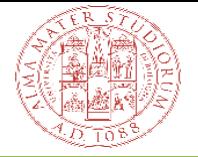

# Ein genauer Blick auf ls –lah

- Zeichenkette: Filetype+rwx (owner, group, world)
- Danach: Number of file links
- Owner, group, size (Größe nicht "korrekt" für Ordner  $\rightarrow$  du –sh)
- Änderungsdatum für Dateien und Erstellungsdatum für Ordner

```
(base) [avdgraaf@libertas Useful_Scripts]$ ls -lh
total 127K
-rwxr-xr-x. 1 avdgraaf e4 1.8K Feb 28 16:17 Check for Nans.pv
-rw-r--r--. 1 avdgraaf e4 965 Feb 21 14:16 Check_Number_Events_Iterate.py
-rw-r--r--. 1 avdgraaf e4 1.1K Feb 21 14:16 Check_Number_Events.py
-rw-r--r--. 1 avdgraaf e4 7.2K Feb 21 14:16 Copy_Filespathes_to_Txt.py
-rwxr-xr-x. 1 avdgraaf e4 1.8K Feb 21 14:16 Filter_txt_2.0.pv
-rw-r--r--. 1 avdgraaf e4 1.2K Feb 22 16:24 Fix_Nans.py
-rwxr-xr-x. 1 avdgraaf e4 5.3K Feb 21 14:16 Get_relative_Sys.py
-rw-r--r--. 1 avdgraaf e4 1.3K Feb 6 12:46 Merge.sh
-rw-r--r--. 1 avdgraaf e4 1.3K Feb 6 13:38 Print.sh
-rw-r--r--. 1 avdgraaf e4 684 Sep 18 2023 Run_All_Sys_relativ_Diff.sh
drwxr-xr-x. 2 avdgraaf e4 2 Apr 8 10:00 Test
```
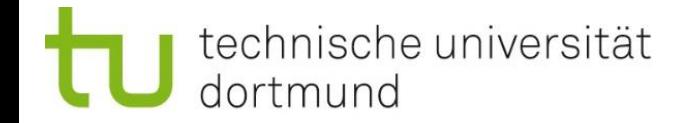

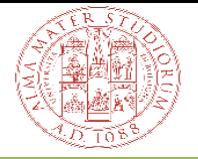

# Order und Dateien anlegen und verändern

- **mkdir** <name>
	- Legt neuen Ordner an  $\rightarrow$  *make directory*
	- Diverse Flags vorhanden, z.B.  $-p$  (parents)  $\rightarrow$  Erstelle benötigte Unterordner

➢ mkdir –p /some/new/directories/

- **cp** <path> <target>
	- Kopiert Dateien und Order → *copy*
	- Diverse Flags vorhanden*,* z.B. –r (recursive) → Benötigt fürs kopieren von Ordnern

 $\triangleright$  cp –r Folder 211 ~/.

- $m$ **v** <path> <target>
	- Verschieben oder Umbenennen von Dateien und Ordner → *move*

 $\triangleright$  mv myfile.txt newname.txt

- **touch** myfile.txt
	- Legt neue (leere Datei an)  $\rightarrow$  Keine Gefahr des Überschreibens, erneuert Timestamp falls existiert

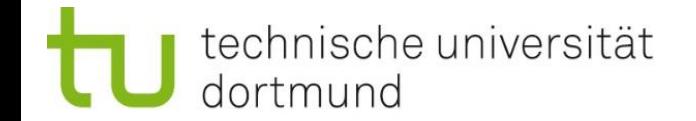

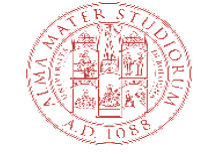

## Dateien Löschen

- $rm <$   $\epsilon$   $\ge$ 
	- Löschen von Dateien und Ordnern → *remove*
	- Diverse Flags vorhanden: z.B. -r (recursive) fürs löschen von Ordnern
- **Achtung: Dateirettung nicht in allen Fällen möglich!**
	- Wenn man sicher gehen will: Interactive mode mithilfe der -i Flag
- **Nicht empfehlenswert:** Verwendung der Flag -r (force)
	- Löscht Schreibgeschütze Dateien ohne Nachfrage
	- Kann jedoch hilfreich sein, z.B. beim löschen von Git Repos  $\rightarrow$  Enthalten meist diverse schreibgeschützte Dateien  $\rightarrow$  Sehr nervig ohne -f, da man X mal das löschen bestätigen muss

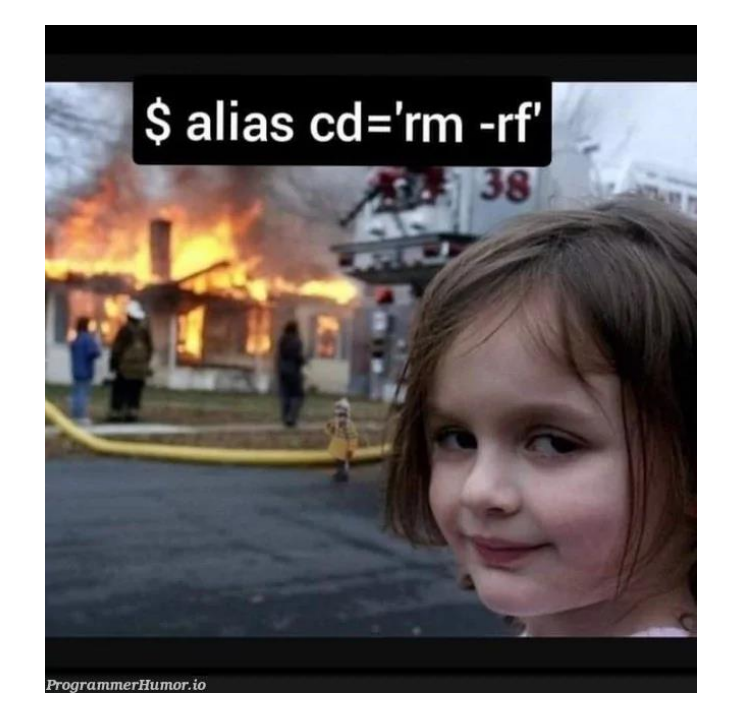

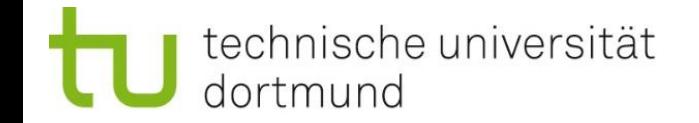

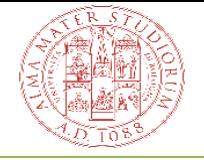

#### **Wildcards**

- Viele ähnliche Dateien entfernen/verschieben kann mühselig sein
- Abhilfe schaffen Wildcards  $\rightarrow$  \*
	- \* steht für eine beliebige Zeichenkette
- Beispiele:
	- rm \*.pdf  $\rightarrow$  Löscht alle PDF-Dateien im aktuellen Ordner
	- rm Ordner/\* → Löscht alle Dateien in dem Ordner (aber nicht den Ordner selbst)
	- cp Script\*.py ~/. → Kopiert alle Python Dateien vom aktuellen in Order in dein Home Ordner die mit Script beginnen
- Hilfreiche Variante: ? steht für ein Zeichen
	- cp ?.txt  $\sim$ /.  $\rightarrow$  Kopiert alle txt Dateien mit einem Zeichen ins Home Verzeichnis

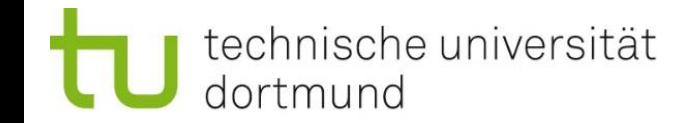

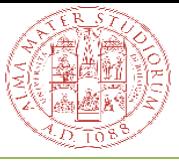

#### Texteditoren in der Konsole

- Grundsätzlich sollte man immer Alternativen verwenden wenn möglich, manchmal nicht möglich
- **Nano** → standardmäßiger Texteditor in Unix-Systemen
	- Anfangs sehr ungewohnt
	- **E** Sehr Basic im Vergleich zu VS-Code
- Für den Anfang:
	- **•** Text ändern
	- Mit STRG+X Speichern
- Andere besser Texteditoren vorhanden:
	- **vim**, …

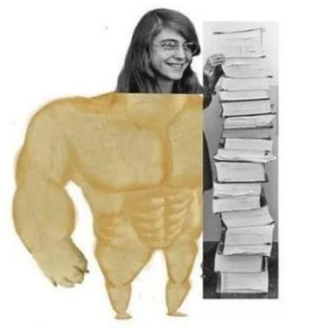

**Programmers 1960s** 

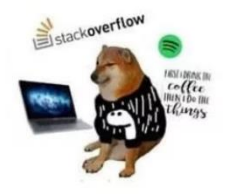

**Programmers 2020** 

With this software we shall fly to the moon and back

Halp me pliz, I can't exit vim.

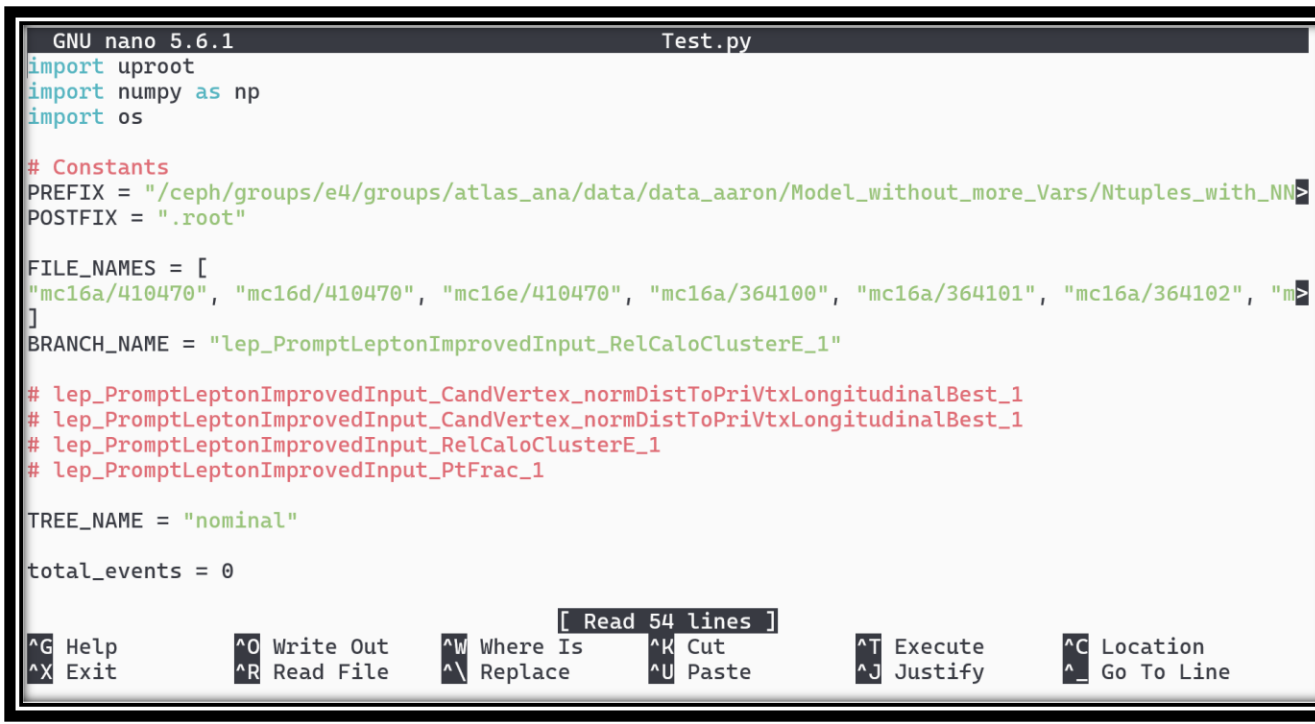

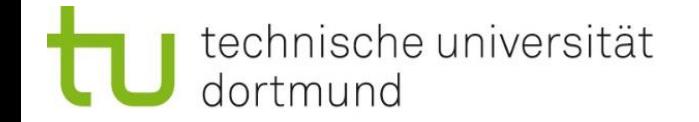

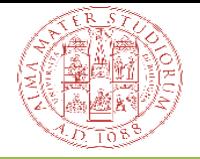

# SCP: Secure Copy

- Kopieren von Dateien mithilfe von ssh
	- $\bullet$  scp -r  $\sim$ /Cool\_Folder libertas: $\sim$ /.
	- Rekursives kopieren wieder möglich mit der -r Flag
	- Kopiert Ordner von aktuellen System mithilfe von ssh auf Zielsystem, hier libertas
	- Verwendeter Befehl benötigt funktionierende ssh config! Geht auch ohne → Nicht empfohlen
- Für Kopieren zwischen euren Laptop und Workstation muss der Befehl von eueren Laptop aus ausgeführt werden
	- Ansonsten nicht möglich, da ihr euch nicht von der Workstation aus auf euren Laptop connecten könnt.
- Alternativen möglich via VS-Code, mounten usw.

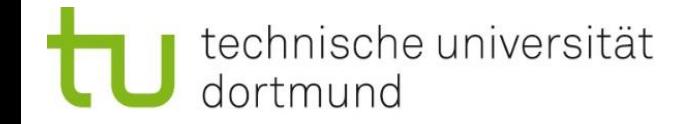

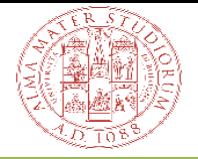

# Übung: Erste Schritte im Terminal

- Freies Hands-On Tutorial: Probiert die folgenden Kommandos aus
- Kein Pflichtprogramm, nur Vorschläge
	- Navigiert durch die Directories (Home und ceph)
	- Untersucht Ordner und Dateien
	- Legt Ordnerstrukturen an
	- Erstellt und schreibt in Dateien
	- Kopiert ganze Order und Dateien
	- **E** Löscht Dateien
	- **Probiert Wildcards aus**
	- Verwendet SCP → Beide Richtung, von Laptop auf Workstation und von Workstation auf Laptop
- Bei Unklarheiten: Immer fragen!

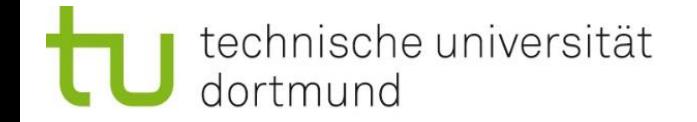

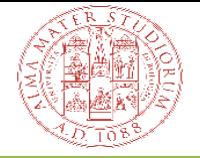

## Was ist die .bashrc ?

- Eue erstes Bash-Script: nano ~/ bashrc
- Benutzerprofil für euere Bash  $\rightarrow$  Einstellung
- Wird automatisch ausgeführt, sobald ihr eine interaktive Shell startet
- Üblicherweise genutzt um ein Alias zu definieren
- **Achtung**: condor-jobs haben keinen Zugriff auf .bashrc und somit keinen Zugriff auf euere Aliase, da sie keine interaktive Shell ist!

#Own Aliases alias load\_root="setupATLAS && lsetup 'root 6.28.04-x86\_64-centos7-gcc12-opt'" alias cd\_fit="cd ~/fit/" alias cd\_fit\_old="cd /ceph/groups/e4/users/avdgraaf/private/ana-topq-2021-14/fit"

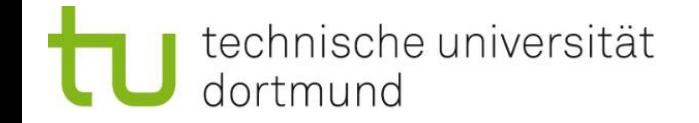

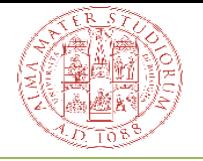

# Bash Scripting

- Files mit der Endung .sh sind Shell Scripte
- Enthält eine List von Commands die beim Ausführen des Scriptes von **einer Shell** ausgeführt werden  $\rightarrow$  source Test.sh
- Praktisch für repetitive Aufgaben
- Shell Scripte sind meist recht einfach können jedoch auch beliebig kompliziert werden
- Verfügbare Keywords/Commands:
	- Shell Keywords: if, else, break, while, ...
	- Shell Commands: cd, ls, echo, pwd, touch, ...
	- Funktionen
	- Control flow: if…then..else, case, loops, etc.
- ➢ **Viel ist möglich**, nur wie?

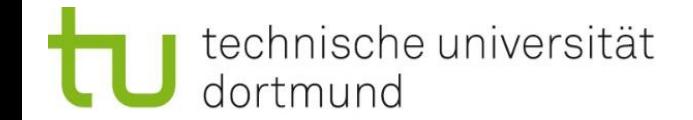

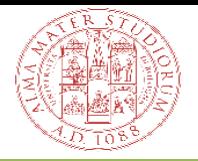

# Basics: Shell Scripting

- sh Scripte sollten mit dem **shebang** Konstrukt beginnen  $\rightarrow$  Befiehlt die Bourne Again Shell zu nutzen
- All vorherigen Befehle (mkdir, mv, cp, …) können in den Scripten verwendet werden

#### • **Neue Commands:**

- **echo**: Gibt den folgenden String aus
- **Read:** Liest den gegebenen String in eine Variable ein
- **Variablen:**
	- Definition von Variablen mithilfe von **=**
	- Variablennamen dürfen nur **Buchstaben**, Zahlen und **Unterstriche** enthalten
	- Zugriff auf Variablen via **\$**
	- **Achtung: Leerzeichen und Tabs verändern den Code**

#!/bin/sh echo What is your Name? read name echo Hello \$name! (base) avdgraaf@SeJeY-PC:~\$ source Test.sh What is your Name? Aaron Hello Aaron! #!/bin/sh #!/bin/sh  $Var_1 = 100$  $Var_1=100$  $Var_2 = 500$  $Var_2 = 500$ echo \$Var\_1 \$Var\_2 echo \$Var\_1 \$Var\_2

(base) avdgraaf@SeJeY-PC:~\$ source Test2.sh 100 500

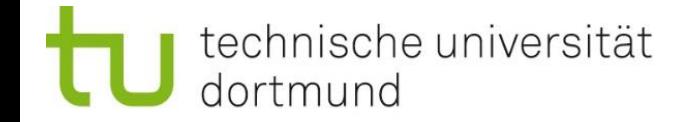

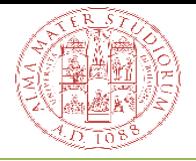

# Arrays & Basic Operations

- Arrays können per z.B. via **Array[0]=42** definiert werden
- Besser: **Array=(value1 … valueN)**
- Zugriff auf Array via:
	- **\${Array[0]}** einzelnes Element
	- **\${Array[\*]}** für alle Elemente
- Addition, Subtraktion, Multiplikation und Division können direkt in Bash ausgeführt werden
	- **Einschränkung: Nur für Integers**
- Für Fließkommazahlen müssen externe Programme verwendet werden z.B. Python

```
#!bin/sh
PhD_at_E4=(Aaron Lukas Michael Donna)
echo \{PhD_at_E4[k]\}PhD_at_E4[0] = DonnaPhD_at_E4[3]=Aaron
echo ${PhD_at_E4[*]}
```

```
(base) avdgraaf@SeJeY-PC:~$ source Test3.sh
Aaron Lukas Michael Donna
Donna Lukas Michael Aaron
```

```
#!/bin/sh
x=42v=10z=$((\$x * $y))echo $z
a=1.1ax = $(python -c "print($a*$x)")echo $ax
(base) avdgraaf@SeJeY-PC:~$ source Test4.sh
420
46.2
```
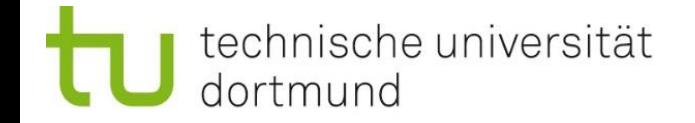

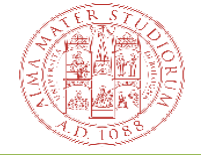

# If, Else und Loops

- If, Else und Loops können recht normal in Shell Scripten verwendet werden
- **Besonderheiten: fi, then, do, done**

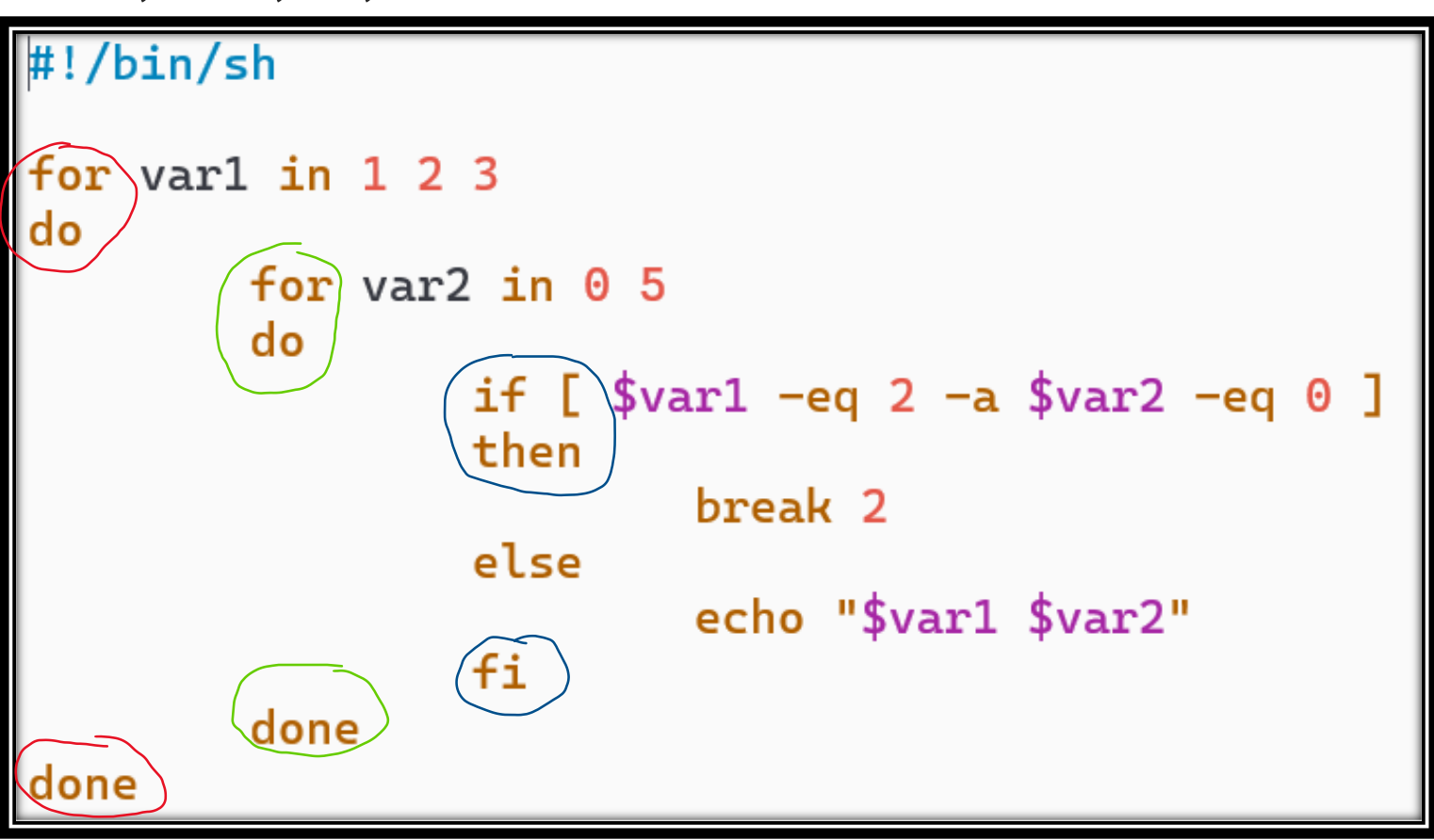

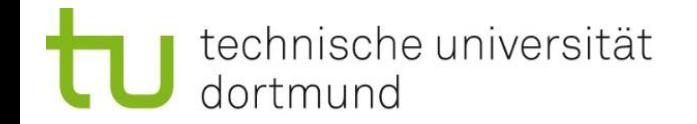

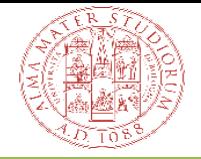

# Command Line Arguments

- Arugmente können per \$1 \$2 … \$n an die Scripte weiter gegeben werden
- Besonders Praktisch um Scripte adaptive zu machen, z.B: Path vorgeben zum Erstellen von Ordnerstrukturen oder ähnliches
- Weitere Command Line Arguments:
	- \$0 Name des Scripts
	- \$\$ Werte der Argumente
	- **. \$# Anzahl der Argumente**

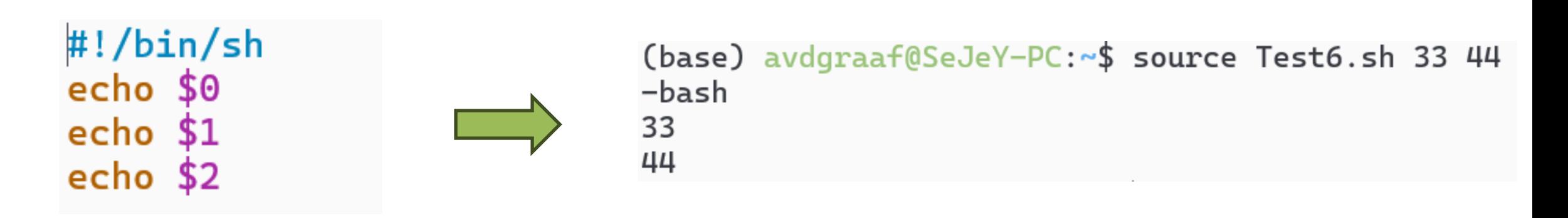

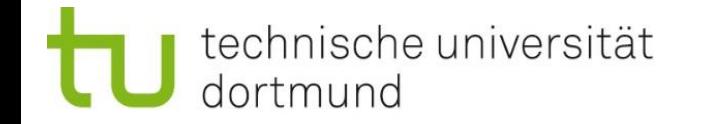

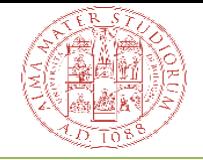

# Scripte Ausführbar machen

- Andere Möglichkeit zum Ausführen von Scripten: **./myscript.sh**
- Unterschied: Script wird in einer neuen Shell ausgeführt, Output wird in der vorherigen Shell ausgegeben
	- Neue Shell = Nur .bashrc geladen → Vorher definierte Variablen sind nicht vorhanden!
- Um **Ausführbar** zu sein müssen die Rechte stimmen: u+x myscript.sh
- **Achtung:** Das **Shebang** muss im Script vorhanden sein, damit klar ist welche Shell verwendet werden soll. Deswegen immer **Shebang!**
- Alternative: **bash myscript.sh →** Führt Script in einer neuen Bash-Shell aus

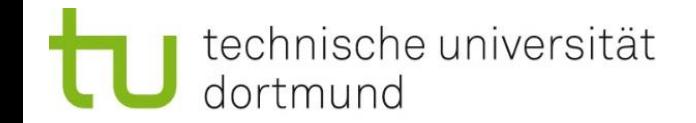

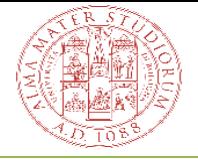

# Zusammenfassung Shell Scripte

- Sehr mächtig und praktische für viele Aufgabengebiete
- Schreibeweise häufig etwas kryptisch
- Leerzeichen sind der Feind jedes Shell Script Anfänger
- Fast alles ist möglich in Shell Scripten → **Stackoverflow**

When you see the exact code that you're looking for in StackOverflow.

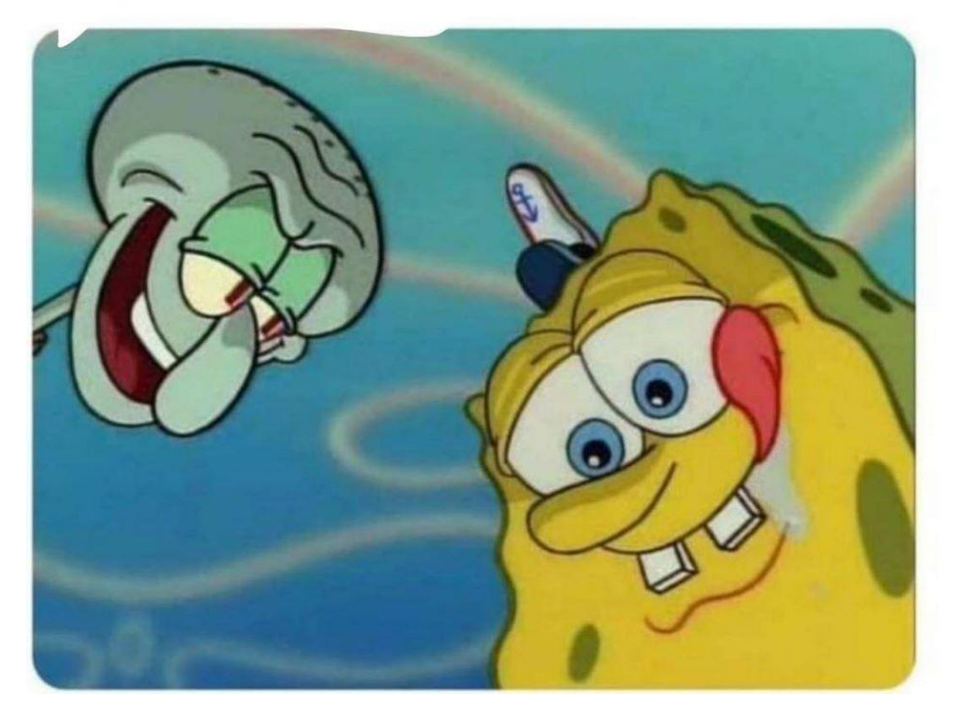

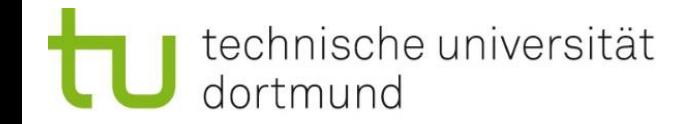

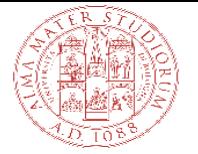

# Zusammenfassung Shell Scripte

- Sehr mächtig und praktische für viele Aufgabengebiete
- Schreibeweise häufig etwas kryptisch
- Leerzeichen sind der Feind jedes Shell Script Anfänger
- Fast alles ist möglich in Shell Scripten → Stackoverflow **Chat GPT**

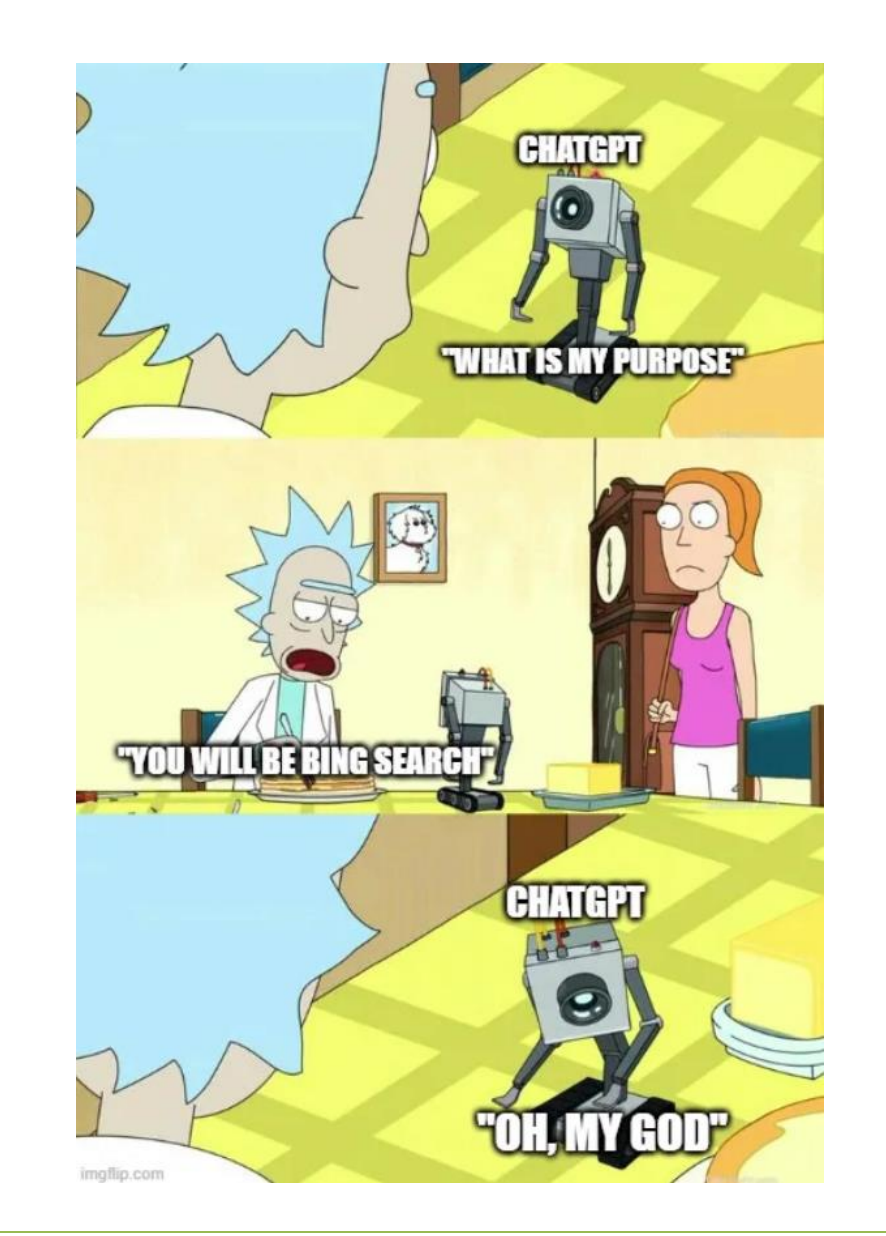

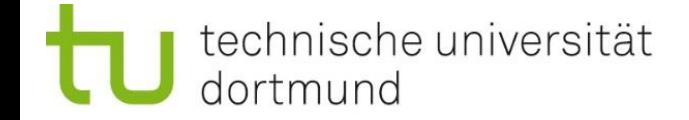

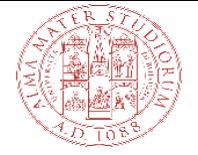

#### Beispiel für ein Shell Script aus meinen Arbeitsalltag

```
1 #!/bin/bash
3 # Load python 3.6+ as it is needed -> load_sw is an alias, jsut load some proper cymfs software package
 4 load_sw
6 # Define the paths where the corresponding fit output files can be found
7 path_CB_Z="/eos/user/v/vandergr/Run3_2024_Validation_New/Merged/out/"
8 path_CB_Jpsi="/eos/user/v/vandergr/Run3_2024_Validation_New/Merged/out/"
10 #Define the paths where the plots shall be written to
11 out_path_CB="/eos/user/v/vandergr/WebEOS/Validation_2024_April/"
12 #out_path="/eos/user/v/vandergr/WebEOS/Rel22_Validation_2024/"
14 cd /afs/cern.ch/user/v/vandergr/private/MomentumValidation/source/MomentumValidation/scripts/
16 python MMC_full_plotting_refactored.py -r Z -t CB -f Eta -i $path_CB_Z -o $out_path_CB --directCB True --extension .png --which_run Run-3 --which_period e
17 python MMC_full_plotting_refactored.py -r Jpsi -t CB -f Eta -i $path_CB_Jpsi -o $out_path_CB --directCB True --extension .png --which_run Run-3 --which_period e
18 python MMC_full_plotting_refactored.py -r Z -t CB -f Pt -i $path_CB_Z -o $out_path_CB --directCB True --extension .png --which_run Run-3 --which_period e
19 python MMC_full_plotting_refactored.py -r Jpsi -t CB -f Pt -i $path_CB_Jpsi -o $out_path_CB --directCB True --extension .png --which_run Run-3 --which_period e
22 # Spread index file for WebEOS
23 cd /eos/user/v/vandergr/WebEOS
24 source Spread_index_file.sh
25 cd ~
```
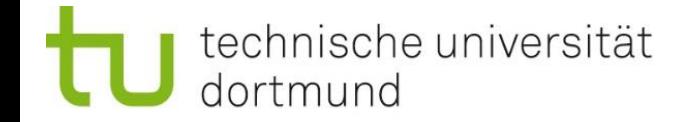

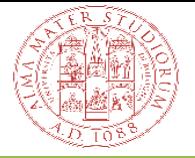

# Erweiterte Befehle

- **cat head tail**: Ausgeben des Inhalts einer Datei
	- **Exat: printe komplettes File**
	- **tail**: letzte 10 lines
	- **Exercise** 10 Lines
	- -n: Anzahl der Lines
	- **EXEC** Noch viele weitere Flags möglich
- **grep**: Suche Lines in File mit bestimmten Wort
	- Zum Beispiel: **grep std::cout SickScript.cxx**
	- -i: Case-insensitive
	- -R: Recursive → Mehrere Dateien durchsuchen

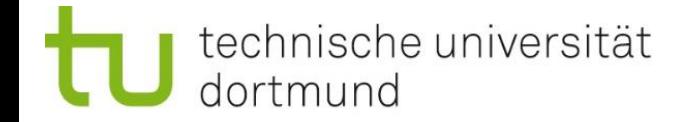

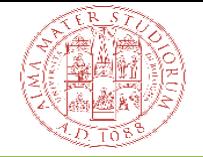

# Wer ist eingeloggt (w)?

- Der command *w* zeigt alle Shells an, die gerade auf dieser Maschine laufen
- **TTY**: Shell-Name, **IDLE**: Zeit seit letzter Tastatureingabe
- JCPU, PCU: CPU-Zeit für Shell und What-Prozess (gerade laufend)
- Recht unzuverlässig (CPU-Zeit, Background-Prozesse)
	- **Usecase:** Vor Reboot (Anfragen) checken, ob jemand anderes gerade auf der Workstation rechnet, immer erst fragen!

(base) [avdgraaf@libertas Scripts]\$ w 15:12:43 up 117 days, 4:52, 4 users, load average: 0.22, 0.36, 0.51 **USER TTY** LOGIN@ **IDLE JCPU PCPU WHAT** 6:30m 0.09s 0.06s screen -R fuenf  $pts/0$ bgocke 08:42 2days 1:38m 1:38m python3 -u -Wignore /cvmfs/atlas.cern.ch/repo/ATLASLocalRootBase/x86\_64/rucio-clients bgocke  $pts/1$ 08:42 avdgraaf pts/2  $12:19$ 2:53m 0.01s 0.01s -bash avdgraaf pts/5  $15:01$ 0.00s 0.05s 0.00s w

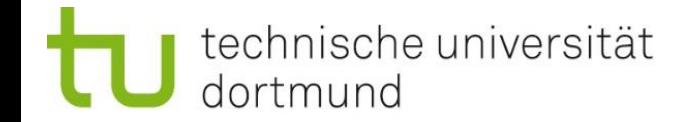

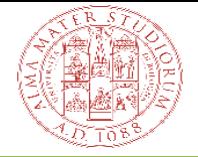

#### tmux: persistente ssh-Verbindung

- ssh-Verbindungen basieren auf Datenaustausch
	- Probleme, wenn Internat ausfällt, Laptop zugeklappt wird, usw.
- Typische Fehlermeldung im Terminal: *Broken Pipe*
- Sehr unangenehm, weil Prozess mit undefiniertem verhalten beendet (getötet) wird
- Abmildern mit ssh-config Einstellung (z.B. ServerAliveInterval  $\rightarrow$  Siehe Slide 4)
- Bessere Lösung: **tmux**
- Mehr Infos dazu im Confluence

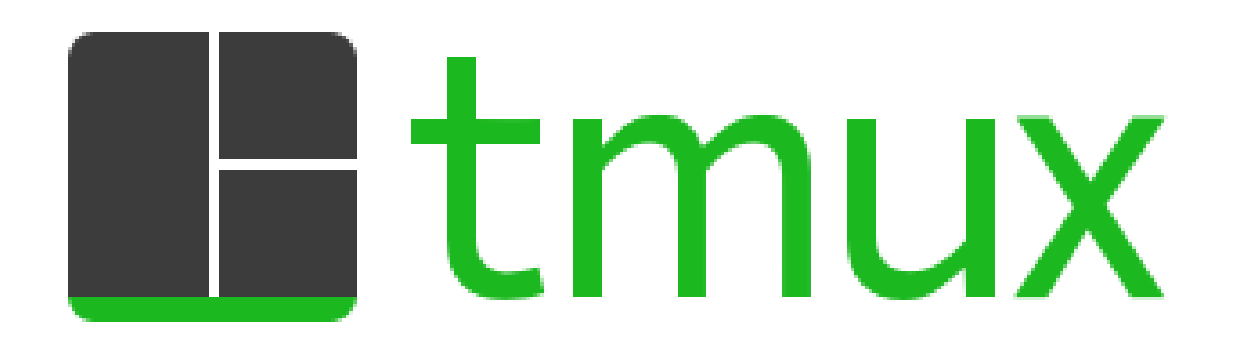

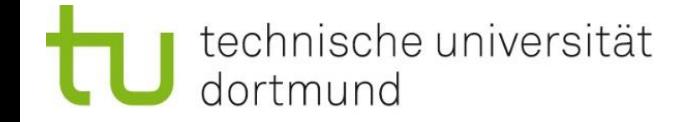

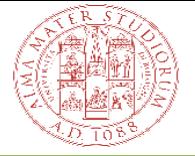

# Terminal Hotkeys

- Folgende Hotkyes sind üblich und bekannt:
	- **STRG+C, STRG+V, STRG+V** (Copy, Cut, Paste)
- **STRG+D** schließt Terminal (= exit)
- Wichtiger: **STRG+c** zum Abbrechen eines Prozesses (kann sich noch Aufräumen)
- Falls das nicht geht: **STRG+z** zum Suspenden eines Prozesses (kein Aufräumen)
	- Prozess kann später wieder gestartet werden

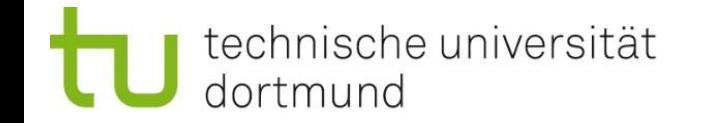

# **Textumleitung**

- Bash hat drei Kanäle, die Programmen zugewiesen werden:
	- stdin: Liest Eingabe von Tastatur ein
	- stdout: Standardausgabekanal
	- stderr: Standardfehlerkanal
- Umleiten in Dateien sinnvoll für Automatisierung oder viel Text
- Beispiel: Is ~/Desktop > verzeichnis.txt (>> zum Anhängen)
- **Achtung:** ggf. wir verzeichniss.txt überschrieben!
- Pipe-Operator nützlich: *ls \*.py | wc –l* 
	- *ls \*.py* zeigt alle Dateien mit der Endung \*.py an. Die Liste an Dateien wird an *wc* weiter geben, dieser zählt mit *-l* die Anzahl der Zeilen und gibt somit die Anzahl an Python Dateien aus

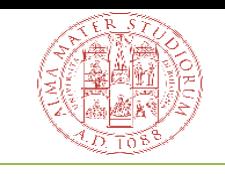

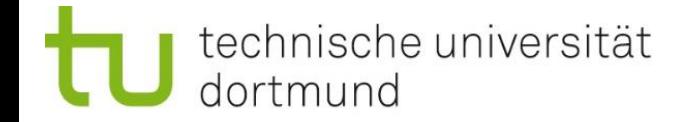

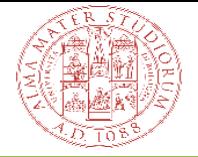

# Größe von Ordnern anzeigen

- Befehl: **du -sh \***
	- Größe aller Ordner anzeigen
	- -h für "human readable"
	- -s für Summarize (nicht rekursiv)

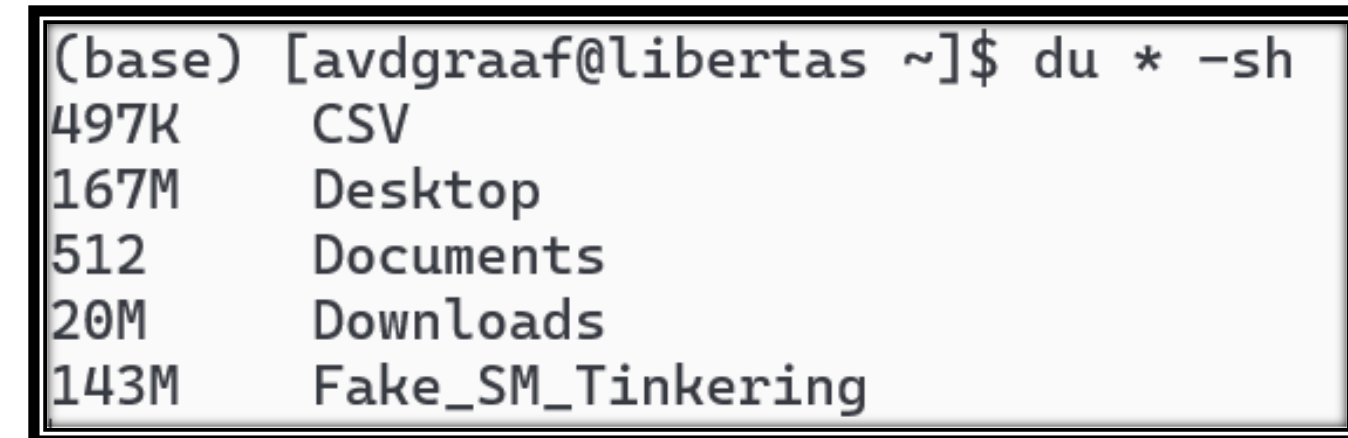

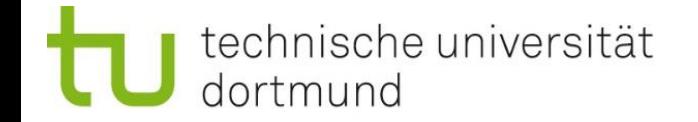

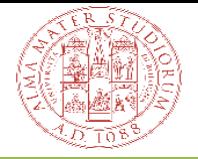

# Zusammenfassung

- **Niemand** kann alle Befehle am Anfang auswendig
	- Man Iernt die Begriff Stück für Stück
- Eine Liste der wichtigsten Shell- und Git-Befehle gesammelt auf Cheatsheet
	- Siehe Bachelorprogrammierkurs im Confluence oder eine anderes Cheatsheet → Siehe Slide 5
- Was **ihr** von dieser Session **mitnehmen solltet**:
	- Sehr **viel ist möglich** in Shell Scripten
	- Hauptanwendung: **Automatisierung** von **repetitiven Workflows**
	- Shell Scripte **selber schreiben** ist **doof** <sup>8</sup>
	- **ABER**: **ChatGPT** und Co. sind für sowas perfekt, so lange **Ihr** wisst **was geht** und **was nicht geht**

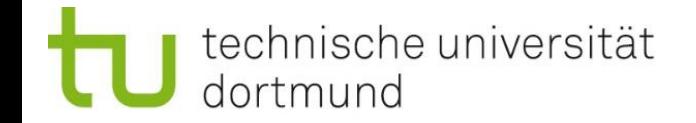

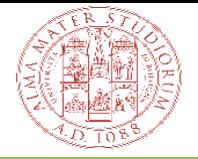

# Übung: Advanced Commands ausprobieren

- Kein spezifisches Tutorial, einfach genannte Dinge ausprobieren
- Vorschläge:
	- Kleine Bash scripte schreiben zum Beispiel zum erstellen von Orderstrukturen
	- Cheatsheet-Befehle anschauen, testen und nachvollziehen
	- Mit zwei ssh-Shells w und htop nachvollziehen
	- Programm mit tmux starten, ausloggen und wieder einloggen
	- Textumleitung, welcher Order ist der Größte?
- Wie auch vorhin: **Immer gerne Fragen** wenn etwas unklar ist! Allgemeines oder zu Infrastruktur!